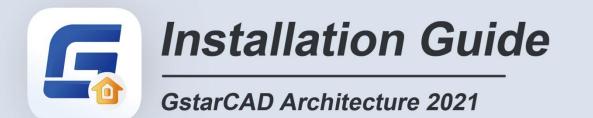

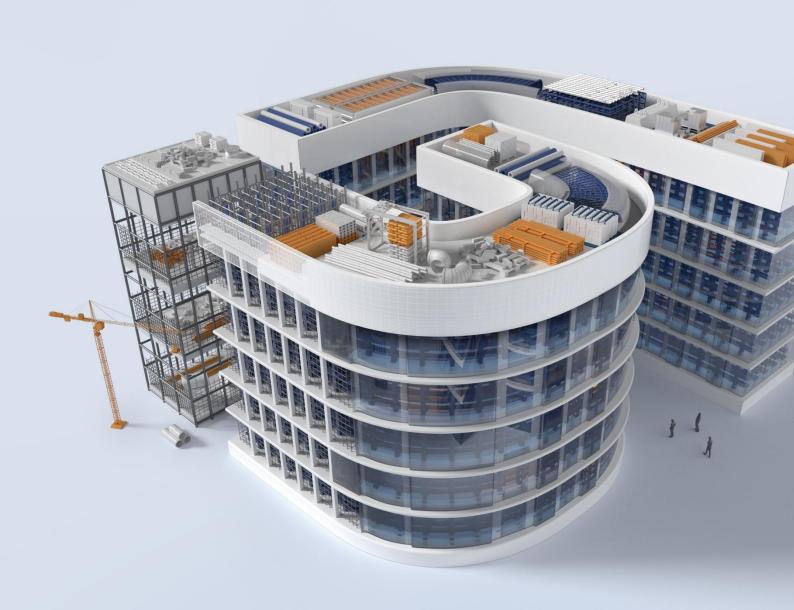

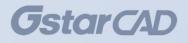

## GstarCAD Architecture 2021 Installation Guide

Users can visit www.gstarcad.net to download GstarCAD Architecture 2021 to your computer or server.

GstarCAD Architecture 2021 Install Wizard will guide the user to install the software in the operating system completely and successfully.

Please follow the steps below to install GstarCAD Architecture 2021:

1. Double-click the executable file downloaded.

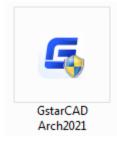

2. Then the Gstarsoft Software License Agreement will pop up, you need to select I accept the terms of the license agreement to continue after reading User License Agreement, then click Next button.

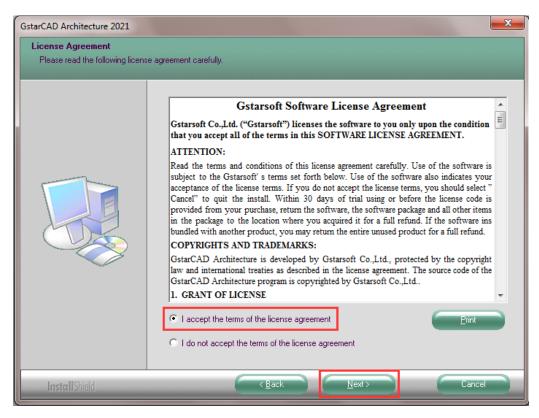

3. In "Select Features" dialog box, you can keep the checked features by default to get a successful installation. Click Browse and choose the destination folder where setup will install the files. Then click "Next" button.

| Select the features you want to install, and deselect the features you do not want to ins   Executable file  Examples  Drawing Library  GstarCAD  Mat Lib | 112872 K<br>2536 K              |
|----------------------------------------------------------------------------------------------------|---------------------------------|
|                                                                                                    | 195104 К<br>273860 К<br>25744 К |
| Destination Folder<br>C:\Gstarsoft\GstarCAD Architecture 2021<br>Space Required on C: 614744 K<br>Space Available on C: 79109452 K                        |                                 |

4. In "Select Program Folder" dialog box, click the "Next" button to continue.

| Gelect Program Folder<br>Please select a program folder |                                                                                                    |                  |
|---------------------------------------------------------|----------------------------------------------------------------------------------------------------|------------------|
|                                                         | Setup will add program icons to the Program Folder listed below. You may type a<br>or select one from the existing folders list. Click Next to continue.<br>Program Folder:<br>Fistarsoft/GstarCAD/Architecture 2021<br>Existing Folders:<br>DingTalk<br>Foxmail<br>Games<br>GstarCAD 2012 EX Professional<br>GstarCAD 2012 EX Professional<br>GstarCAD 2021<br>GstarCAD NetWork License Manager<br>GstarCAD NetWork License Manager<br>GstarSoft<br>Java<br>Java Development Kit<br>Justinmind<br>Maintenance | new folder name, |
| InstallShield                                           | Microsoft Office                                                                                                    | Cancel           |

5. Then you just need to wait for a few minutes for the **Overall Progress**.

| GstarCAD Archite | ecture 2021                                                                                                    |
|------------------|----------------------------------------------------------------------------------------------------|
| • Make drawing   | g and editing more simpler by parametric operation mode                                                                                                    |
|                  | All     NUMC210     NUMC210       All     NUMC210     NUMC210       All     NUMC210     NUMC210       All     NUMC210     NUMC210       DOWN     SP-1     -0.015       DOWN     NUMC210     NUMC210       DOWN     SP-1     -0.015       DOWN     NUMC210     NUMC210       DOWN     NUMC210     NUMC210       DOWN <t< th=""></t<> |

6. Then "GstarCAD Architecture Installation Wizard Complete" dialog box will pop up. Click "Finish" button to finish GstarCAD Architecture 2021 installation.

| GstarCAD Architecture 2021 | Rect complete architectrus arching drawing                                                                                                    |
|----------------------------|----------------------------------------------------------------------------------------------------|
|                            |                                                                                                    |
|                            | InstallShield Wizard Complete<br>The InstallShield Wizard has successfully installed GstarCAD Architecture 2021. Click Finish to exit<br>the wizard. |
| InstallShield              | Finish Lancel                                                                                                    |

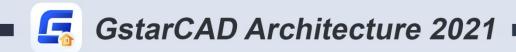

+

## https://www.gstarcad.net/

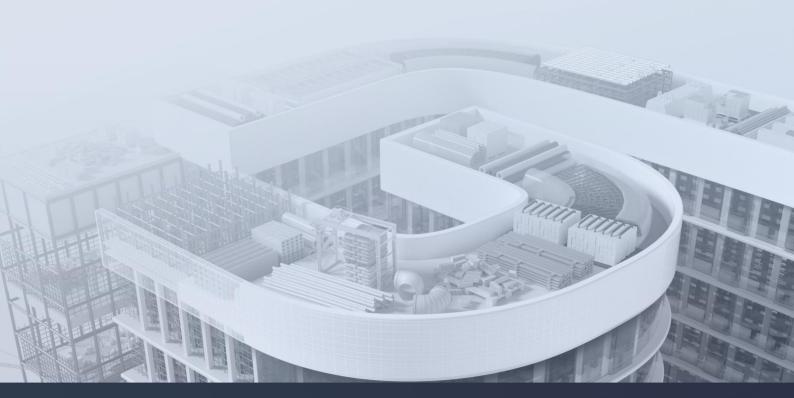

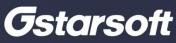

+